# PENERAPAN DESAIN DAN MULTIMEDIA SEBAGAI MEDIA PUBLIKASI PADA SMA NEGERI 1 AIR GEGAS

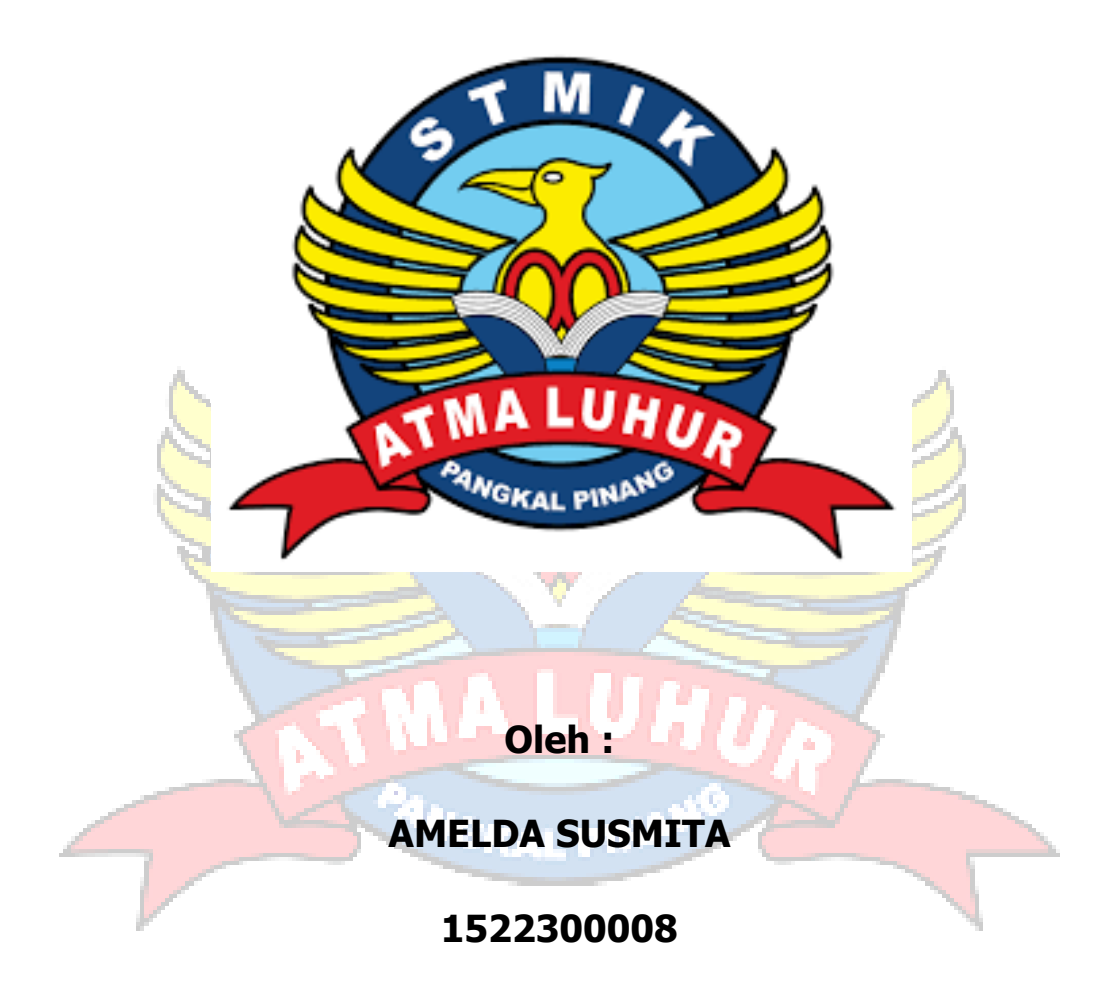

# PROGRAM STUDI MANAJEMEN INFORMATIKA STMIK **ATMA LUHUR PANGKALPINANG**

2018

# **PENERAPAN DESAIN DAN MULTIMEDIA SEBAGAI MEDIA PUBLIKASI PADA SMA NEGERI 1 AIR GEGAS**

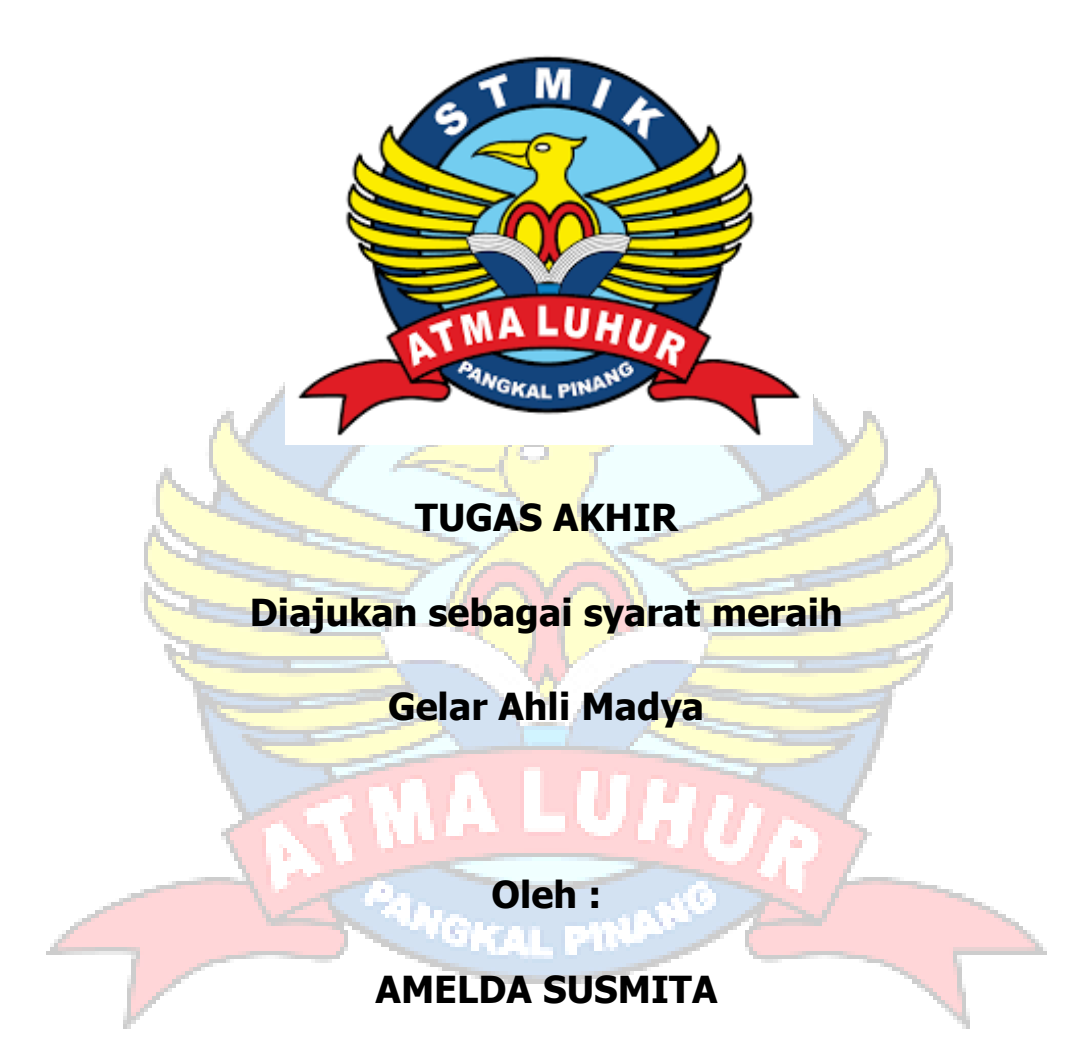

**1522300008**

# **PROGRAM STUDI MANAJEMEN INFORMATIKA STMIK ATMA LUHUR PANGKALPINANG**

**2018**

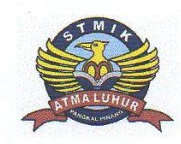

**LEMBAR PERNYATAAN** 

Yang bertanda tangan dibawah ini :

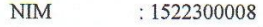

Nama : Amelda Susmita

JudulSkripsi : PENERAPAN DESAIN DAN MULTIMEDIA SEBAGAI MEDIA PUBLIKASI PADA SMA NEGERI 1 AIR GEGAS

Menyatakan bahwa laporan Tugas Akhir saya adalah HASIL KARYA SENDIRI, TIDAK MEMBELI, TIDAK MEMBAYAR PIHAK LAIN UNTUK MEMBUATKAN, DAN BUKAN PLAGIAT. Apabila ternyata ditemukan di dalam laporan Tugas Akhir saya terdapat unsure diatas, maka saya siap untuk mendapatkan sanksi akademik yang terkait dengan hal tersebut.

Pangkalpinang, 16 Juli 2018

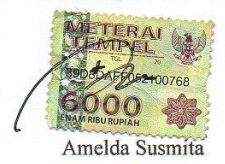

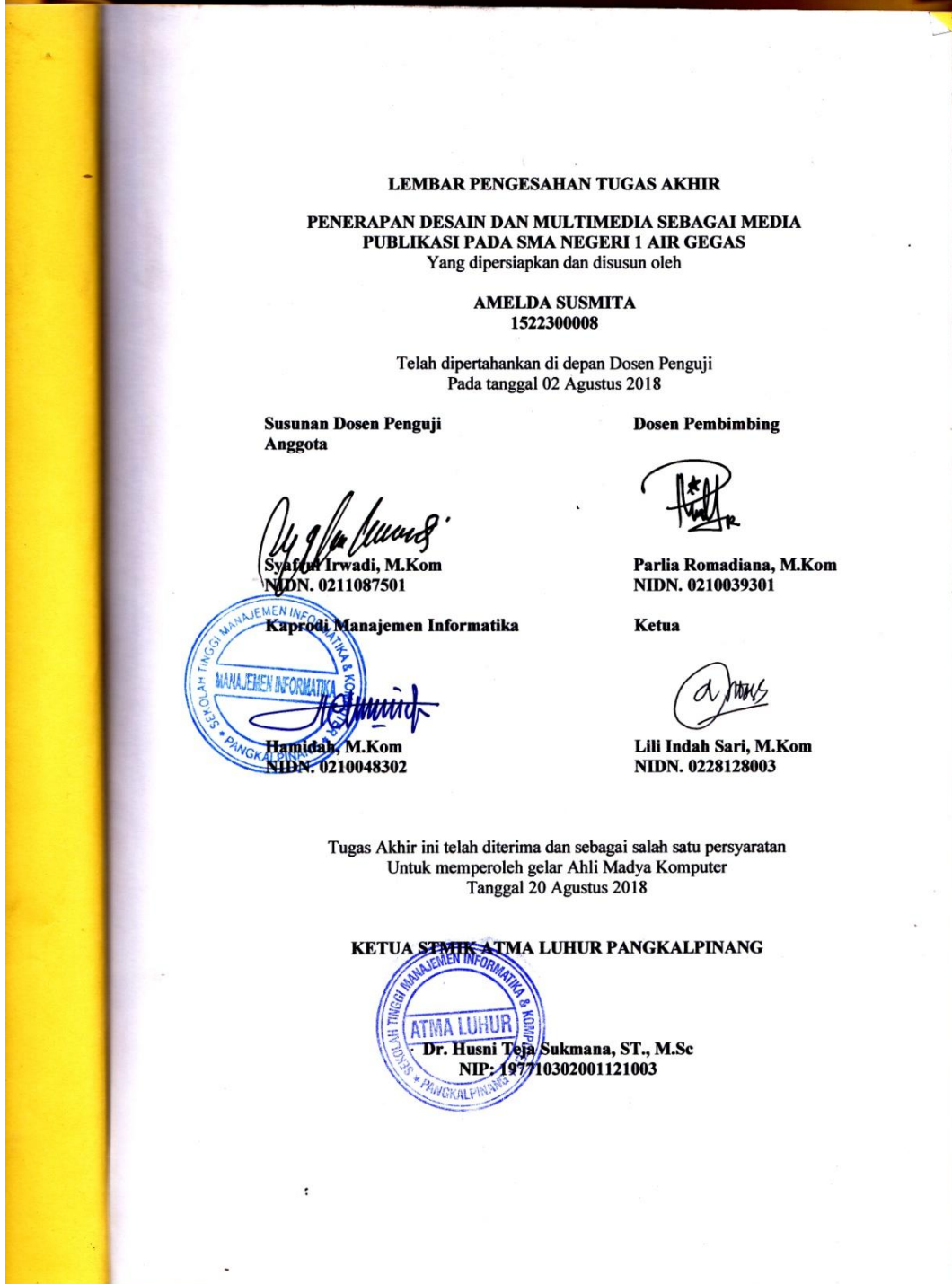

#### **KATA PENGANTAR**

Puji dan syukur penulis panjatkan kehadirat Allah SWT, berkat rahmat dan hidayah-Nya penulis pada akhirnya dapat menyelesaikan Tugas Akhir ini dengan sebaik-baiknya. Adapun judul Laporan Tugas Akhir (TA) ini adalah "PENERAPAN DESAIN DAN MULTIMEDIA SEBAGAI MEDIA PUBLIKASI PADA SMA NEGERI 1 AIR GEGAS".

Tujuan penulis Laporan Tugas Akhir (TA) ini adalah agar penulis mampu mengimplementasikan ilmu yang telah didapat selama dalam bangku perkuliahan dan berkreasi dalam lingkungan kerja setela h menyelesaikan pendidikan.

Penulis menyadari tanpa bimbingan dan dorongan dari semua pihak maka Laporan Tugas Akhir (TA) ini tidak dapat berjalan dengan baik, sehingga dalam kesempatan ini, penulis ingin menyampaikan ucapan terima kasih kepada :

- 1. Allah SWT yang telah memberikan rahmat dan hidayah-Nya kepada penulis untuk menyelesaikan Tugas Akhir (TA) ini
- 2. Kedua orang tua dan keluarga yang telah membrikan doa dan dukungan kepada penulis sehingga dapat menyelesaikan Laporan Tugas Akhir ini.
- 3. Bapak Dr. Husni Teja Sukmana, ST., M.Sc selaku Ketua STMIK ATMA LUHUR Pangkalpinang.
- 4. Ibu Hamidah, M.Kom selaku Ketua Program Studi Manajemen Informatika STMIK Atma Luhur Pangkalpinang.
- 5. Ibu Parlia Romadiana, M.Kom selaku Dosen pembimbing Tugas Akhir, yang telah memberikan bimbingan, waktu dan pembelajaran saat penyusun laporan Tugas Akhir (TA) ini.
- 6. Bapak Alimuda, S.Pd selaku Kepala Sekolah SMA Negeri 1 Air Gegas yang telah mengijinkan penulis untuk melakukan riset.

Serta semua pihak yang tidak dapat disebutkan satu persatu, penulis menyadari bahwa penulisan Laporan Tugas Akhir (TA) ini masih jauh dari sempurna, untuk itu penulis mohon saran dan kritik yang membangun demi kesempurnaan penulisan di masa mendatang. Semoga laporan ini dapat berguna bagi para pembaca berminat pada umumnya.

Pangkalpinanga, Juli 2018

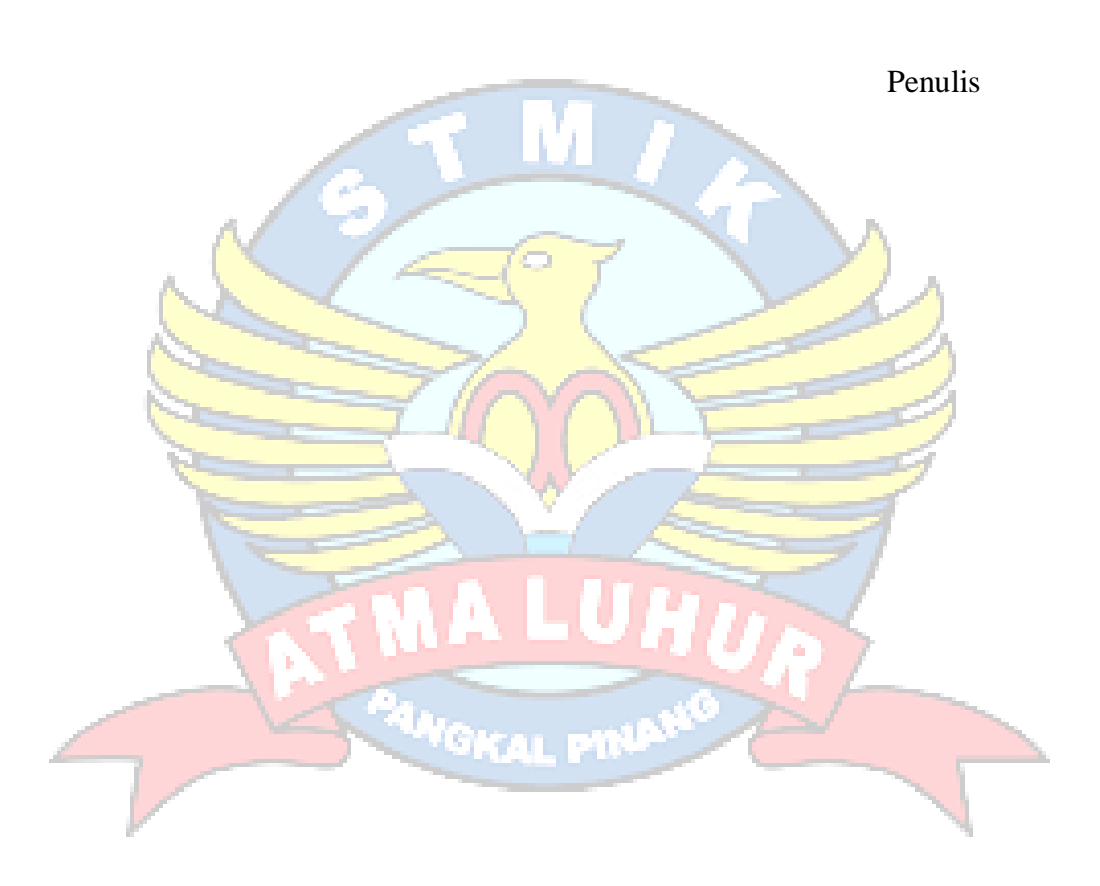

#### **ABSTRAK**

SMA Negeri 1 Air Gegas yang beralamat di Jln. Depan Puskesmas Desa Airgegas Kecamatan Air Gegas Kabupaten Bangka Selatan yang merupakan satu-satunya Sekolah Menengah Atas Negeri di Kecematan Air Gegas. Dalam dunia pendidikan saat ini SMA Negeri 1 Air Gegas belum banyak dikenali masyarakat luar dikarenakan jauh dari perkotaan dan kurangya media publikasi. Dengan adanya persaingan yang ketat dalam dunia pendidikan saat ini, Sekolah Menengah Atas (SMA) saling berlomba-lomba untuk mempromosikan sarana dan prasarana kepada masyarakat luas. Untuk itu penulis mencoba membantu memperkenalkan SMA Negeri 1 Air Gegas melalui media publikasi dan promosi dalam bentuk Multimedia yaitu Media Cetak dan *Video Company Profil*. Semakin banyak dan beragam arus informasi yang ada saat ini, maka publikasi adalah sebuah solusi yang tepat untuk menyebarluaskan informasi kepada orang banyak. Dengan media promosi berkonsep Multimedia, menjadi sarana Media Informasi yang mampu menyajikan secara jelas dan inovatif dengan menggabungkan teknologi Multimedia yang dapat di kombinasikan akan menghasilkan suatu informasi yang menarik dan mudah dipahami.

**Kata Kunci**: Desain Publikasi, Media Promosi, Multimedia, Sekolah Menengah Atas (SMA)

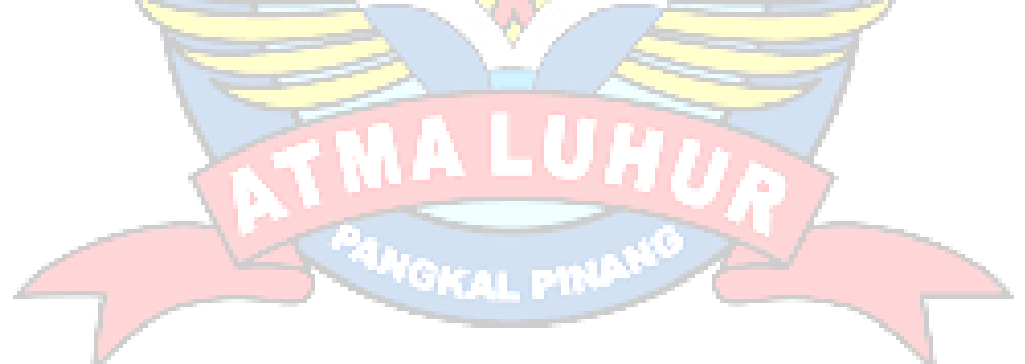

#### **DAFTAR ISI**

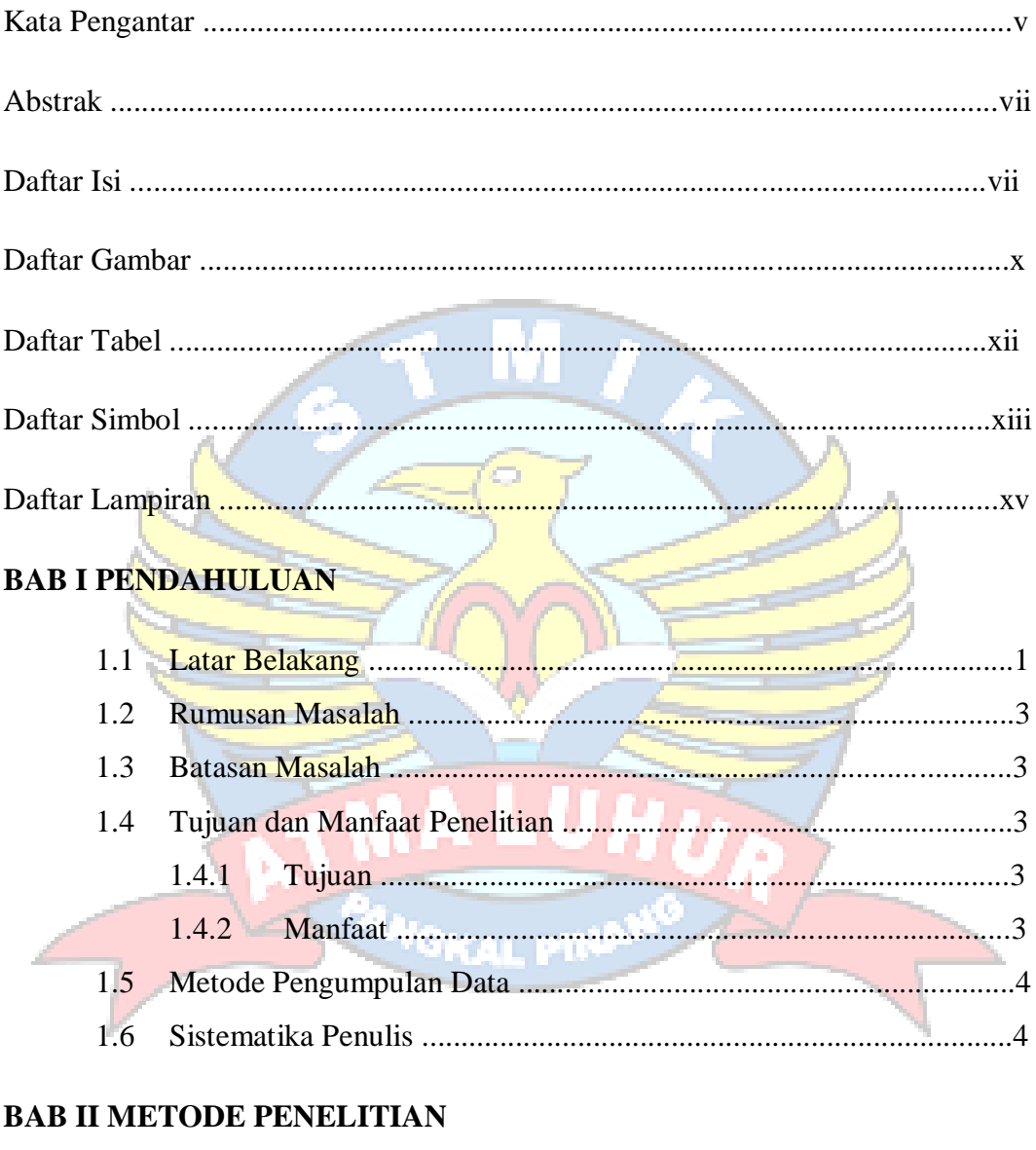

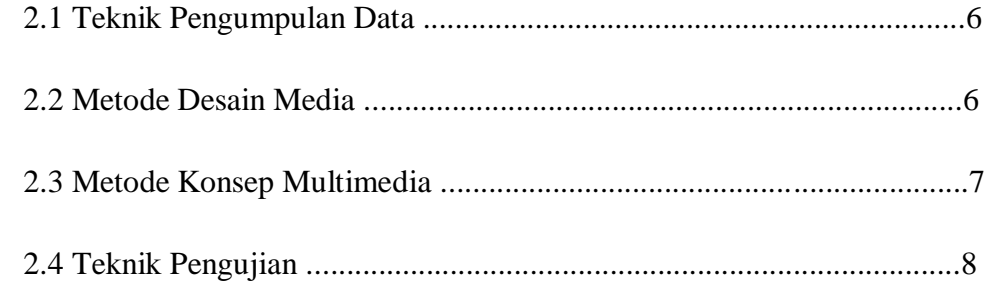

## **BAB III KONSEP PERANCANGAN**

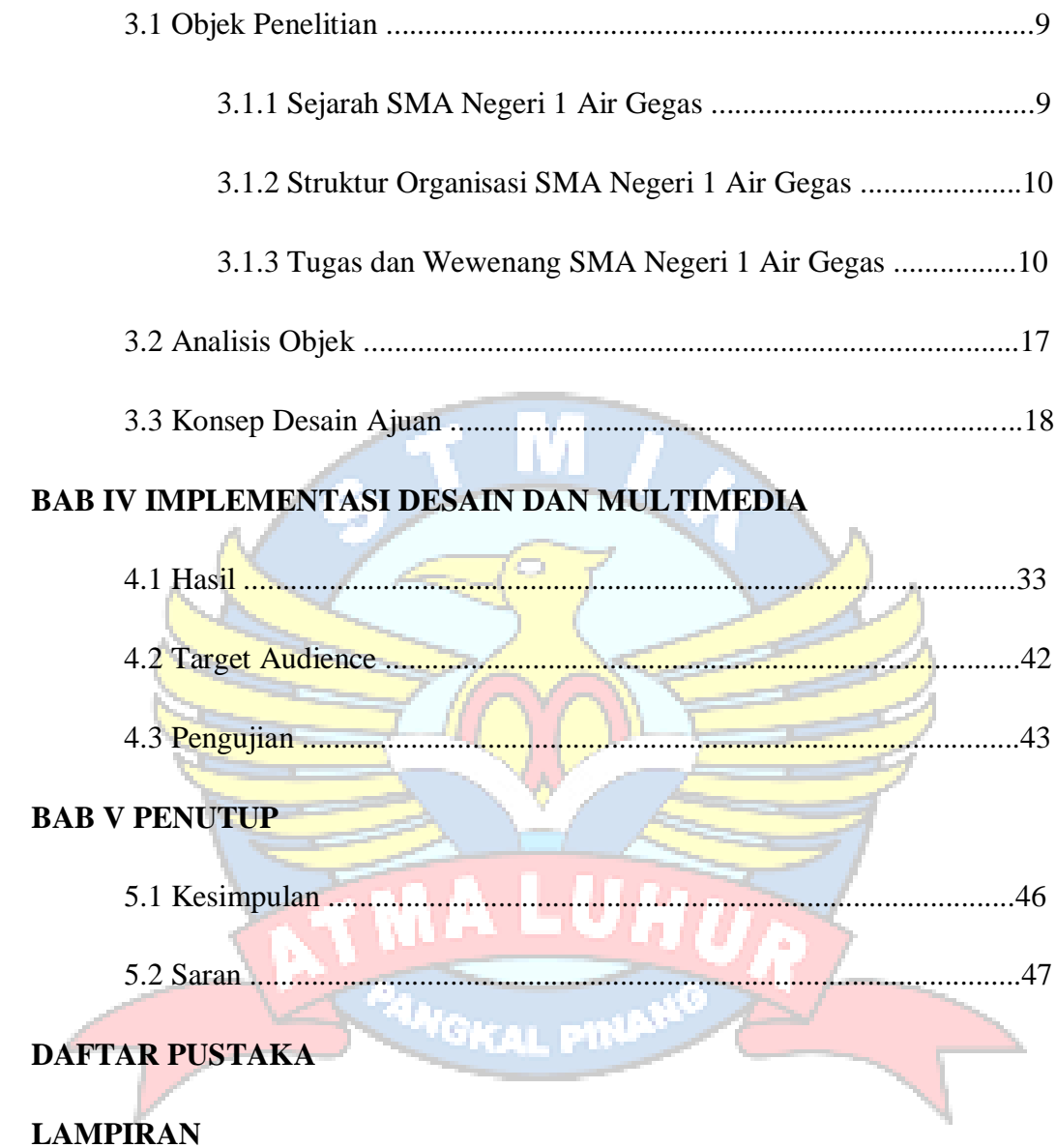

#### **DAFTAR GAMBAR**

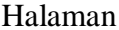

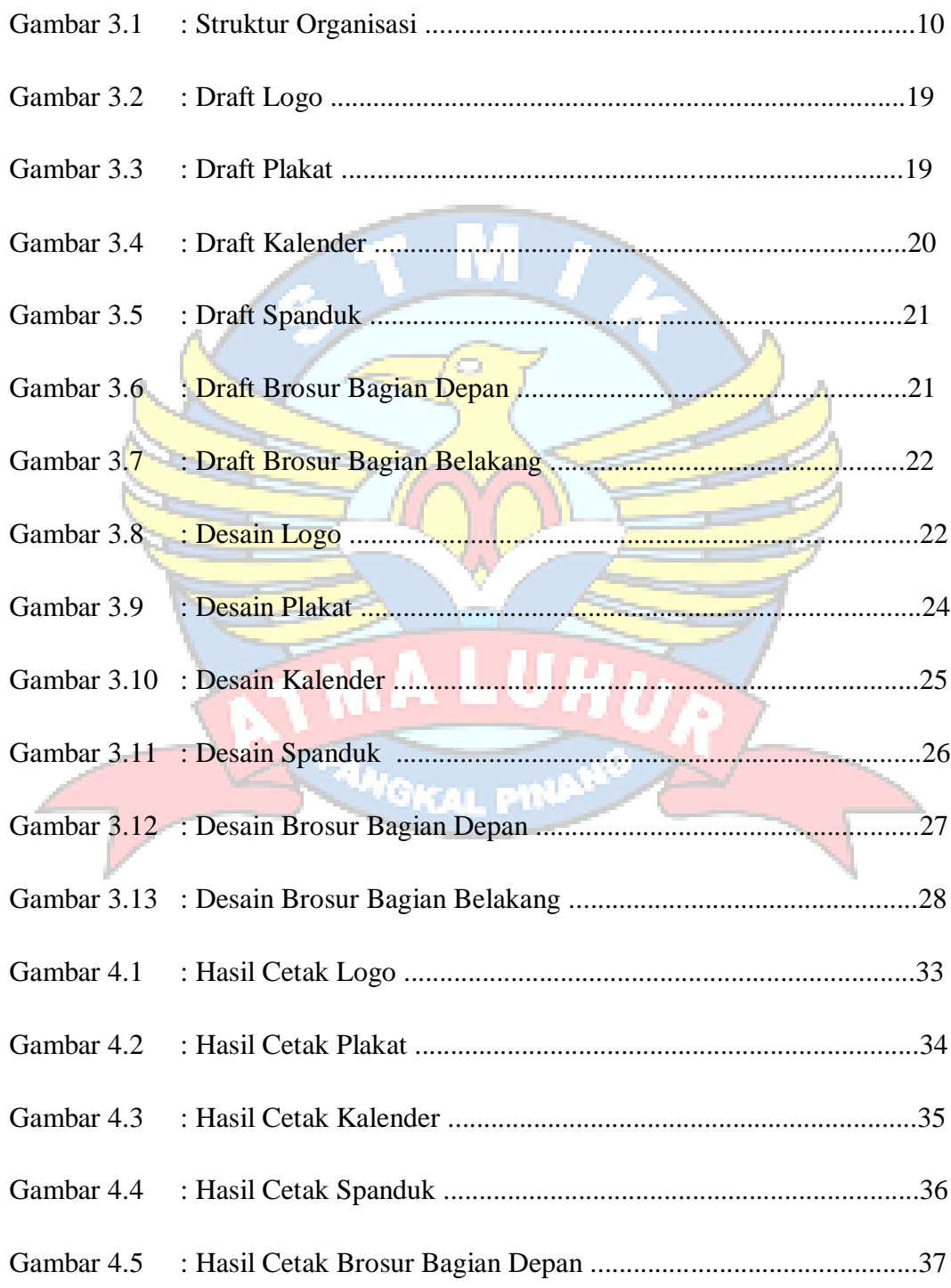

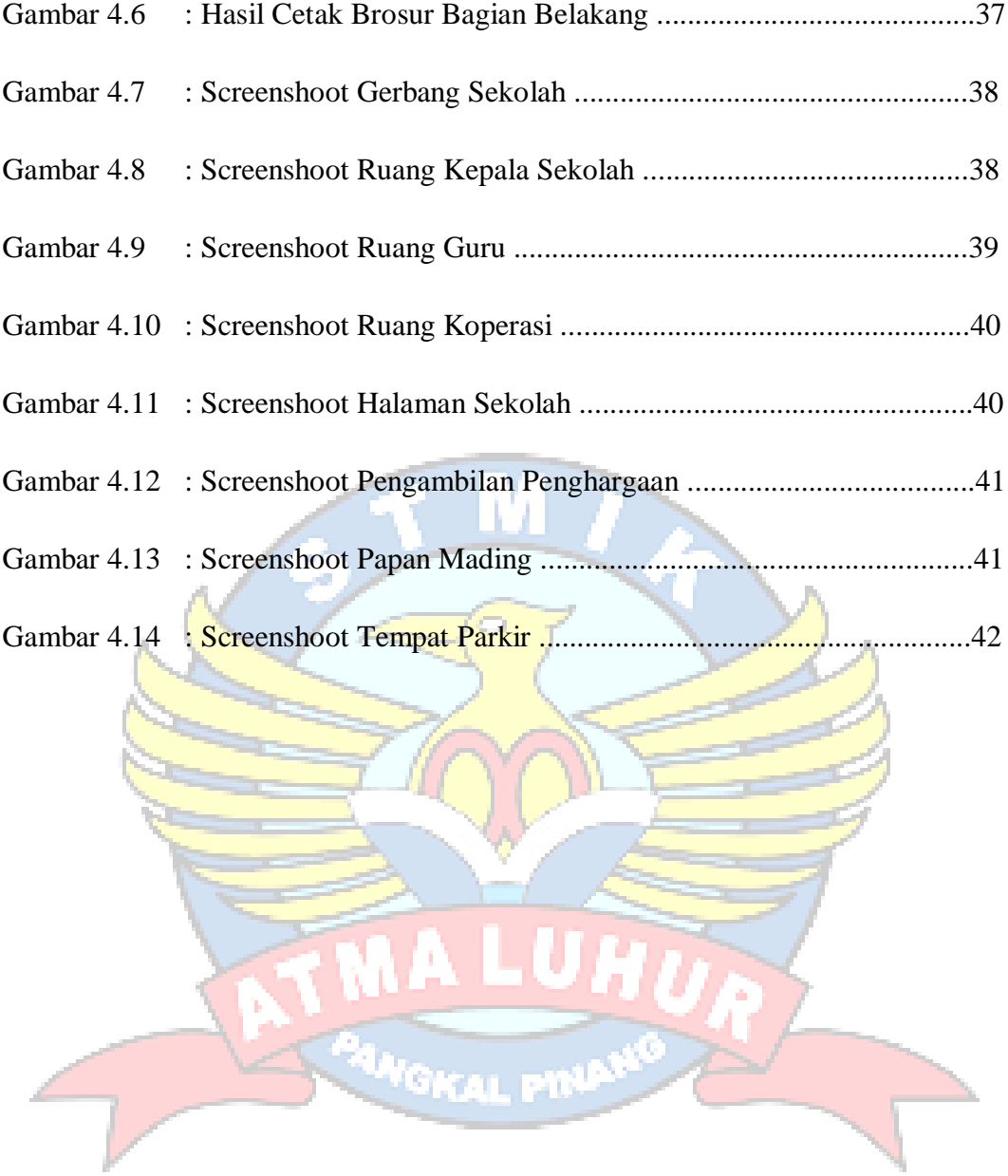

## **DAFTAR TABEL**

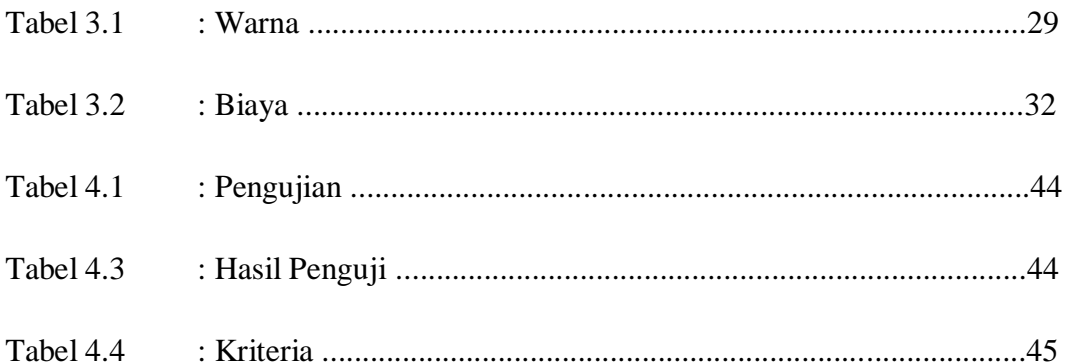

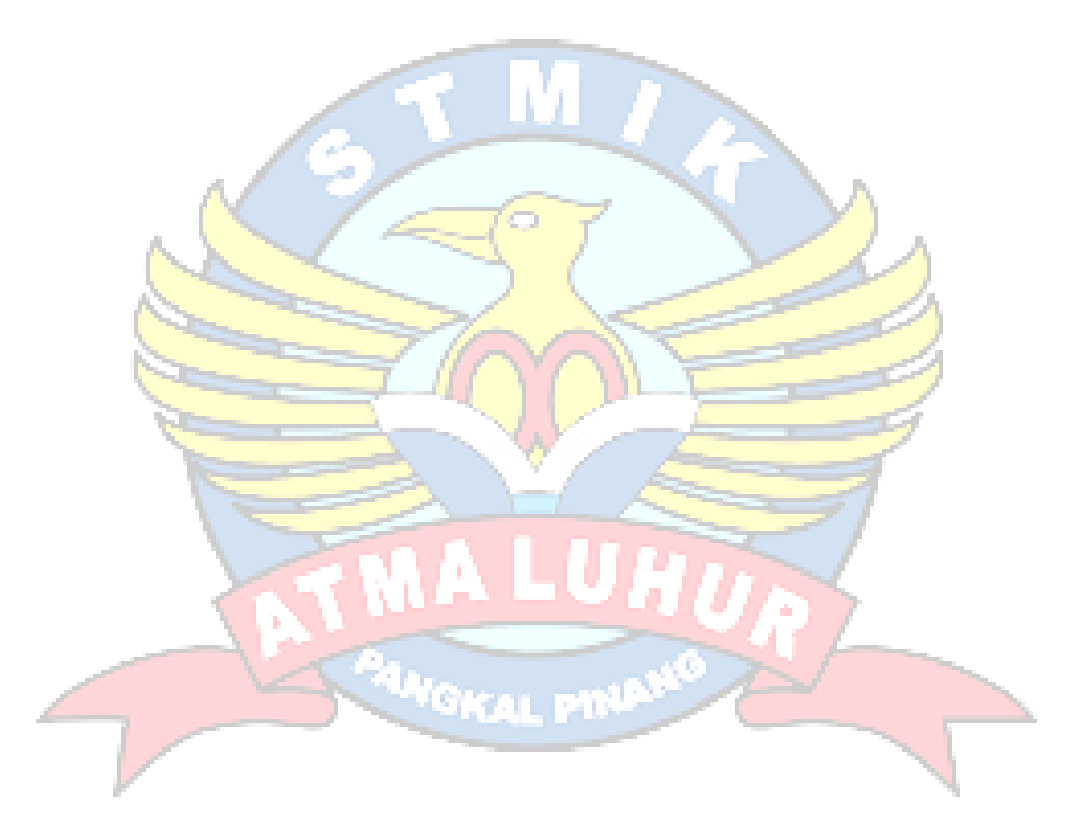

#### **DAFTAR SIMBOL**

 $\blacktriangleright_\pm$  Move Tool : Untuk memilih atau menyeleksi dan mengatur ukuran, memiringakan dan memutar suatu objek yang kita kerjakan pada Photoshop  $\begin{bmatrix} 1 \\ 1 \end{bmatrix}$ Marquee Tool : Untuk menyeleksi objek yang mengandung banyak garis lurus, bahkan dapat meluruskan garis yang tidak beraturan P. Lasso Tool **intuk menyeleksi** objek dengan bentuk bebas, alat ini akan membentuk seleksi sesuai dengan gerakan mouse Crop & Slice Tool : Digunakan untuk memotong gambar, foto ataupun canvas D Eraser Tool : Digunakan untuk menghapus foto atau gambar dalam sebuah layer raster.

Gradient & Paint Bucket Tool : Digunakan untuk mengecat area yang dipilih (selected area) dengan perpaduan dua warna atau lebih

 $\blacksquare$ 

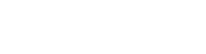

♦.

O. Blur, Sharpen & Smudge : Digunakan untuk menghaluskan / [mengaburkan](http://tomymeilando.blogspot.com/2011/09/mengaburkan-foto.html) area tertentu dari sebuah foto atau gambar

 Pen & Point Tool : Digunakan untuk menggambar path sudut ataupun lengkung. Alat ini biasa juga digunakan untuk menyeleksi objek

T. Type / Text Tool : Digunakan untuk membuat teks secara horizontal. Selain alat ini ada juga Vertical Type Tool untuk membuat teks secara vertical dan type mask untuk membuat teks dalam bentuk seleksi.

 **Polygonal Lasso Tool** : Digunakan untuk menyeleksi objek dengan bentuk bebas bersudut, alat ini membentuk seleksi melalui titik-titik point yang dibuat dengan menggunakan klik kiri mouse

**Paint Bucket Tool** : Digunakan untuk mengecat atau mewarnai area tertentu atau layer tertentu berdasarkan warna depan (foreground color) yang telah dipilih.

## **DAFTAR LAMPIRAN**

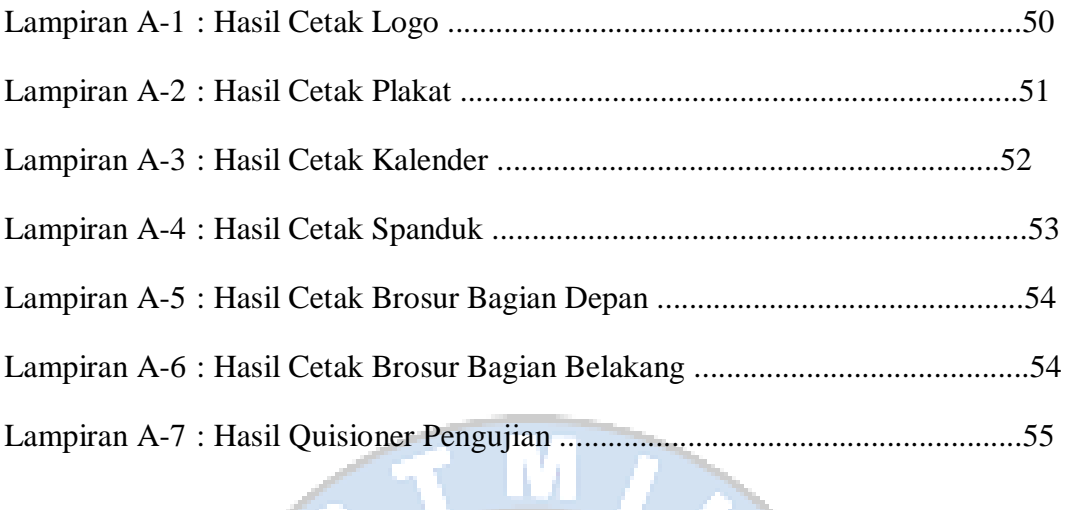

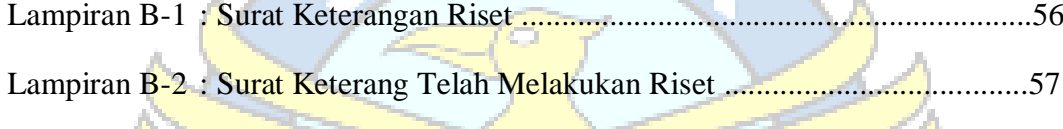

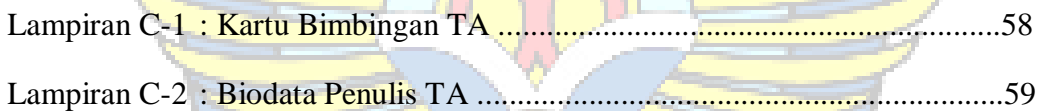

-0

للهبع

j.

 $\mathbb{Z}$ 

a.<br>Ngj

ŧ, 'n.